PLEASE DO NOT CHANGE THE SUBJECT LINE WHEN RESPONDING! Thank You!

## **To**: **DICOM Standards Committee (DSC) Voting and Alternate Voting Members**

- **Cc:** Chair of WG-06 Robert Horn DICOM Editor – David Clunie
- **From**: DICOM Secretariat Office Luiza Kowalczyk, Manager, DICOM Operations Stephen Vastagh, DICOM Secretary

# **Subject**: **Letter Ballot seeking DICOM Standards Committee (DSC) approval of the Proposed DICOM Supplement:**

*Supplement 198: Retirement of WADO-WS*

## **Ballot opens: 2017-03-30 (13:00 USA Eastern Time) Ballot closes: 2017-05-18 (12:00 USA Eastern Time)**

*Scope and Field of Application Supplement 198 (reproduced from the document for convenience* 

*This supplement retires the WADO-WS Web Service from the Standard. The functionality provided by WADO-WS is now included in and enhanced by DICOMweb. WADO-URI and WADO-RS remain part of the Standard.*

*Retirement does not imply that these features cannot be used. However, the DICOM Standards Committee will not maintain the documentation of retired features. The reader is referred to earlier editions of the Standard.*

*The use of the retired features is discouraged for new implementations, in favor of those alternatives remaining in the standard.*

*The DICOM Standard will not reuse Data Element tags and UIDs that would conflict with retired services.*

**Who can vote?** Only the designated Primary voting representatives of the DSC member organizations/companies are invited and entitled to vote. (Votes may also be submitted by the designated Alternate voting representatives, on behalf of the Primary representative.) (Others in the DICOM Community will receive a copy of this ballot as a courtesy so that all will be apprised of anticipated extensions to the DICOM Standard.)

**This is a new electronic ballot.** For the last 20 plus years DSC members voted on DICOM ballots by a simple return e-mail (or fax.) We have switched to electronic ballots, this year, using the third party software, KAVI. We hope that, once you sorted out your access and your password, you will find the system easy to use. (As soon as you click on the links below you will be prompted to set up your access if you have not yet done so.)

**More efficient.** We also hoped that more DSC members will cast votes on DICOM ballots with the new system and that members will find it easier to enter and submit comments. Indeed we are experiencing a slow increase of votes. Keep this trend going, please! On our end, the collection and management of the votes are more timely and efficient. In addition, automatic reminders will be sent by the system to members who did not cast a vote, 15, 10, and 5 days before the due date. Please work with us to make the new system an improvement in efficiency and a win-win. Please note also that you can change your vote as long as the ballot is open (after you voted you may click on the 'Vote/Comment' link again and you will enter the ballot again and may "CHANGE VOTE".)

**However, if this time around,** you do not have the time to use this new system, please feel to send your vote via e-mail, as before.

**Feedback requested.** Our goal is to introduce the use of KAVI with sufficient explanation and instructions that leave no unanswered questions. Please let us know whether we are achieving our goal.

## **Instructions for accessing the documents and submitting comments:**

- 1. As noted above the DICOM Secretariat (MITA/NEMA) uses a **third party software, KAVI,** for the distribution of this Letter Ballot and collection of the responses and comments.
- **2. To access NEMA/KAVI:** an 'account' has been set up and an individual password has been assigned by NEMA for all Primary and Alternate voting members of the DSC. Some members have already used this 'account' to access other NEMA workspaces. Others may not have used it or forgot the password. When clicking on the below links for the first time you will be prompted to enter your e-mail and password to gain access. If you do not know or forgot your password, click right-away on 'forgot password' and follow the instructions. If problems, please contact the NEMA Webmaster [victor.carneiro@nema.org](mailto:victor.carneiro@nema.org) . **PLEASE BEAR WITH US TO COMPLETE THIS "ONE-TIME" STEP.**

## **3. To Download document(s) to local drives:**

Click on the 'Download' links **below** to download the Word and/or PDF versions of the draft Supplement. If the Word and PDF versions differ, the PDF version governs. The access dialog box may appear; follow instructions in par. 2 above to log in/access.

## **4. Submit Votes/Comment(s):**

Click on the 'Vote/Comment' link **below**. The access dialog box may appear; follow instructions in par. 2 above to log-in/access. Thereafter enter your vote. If you wish to comment (or must comment with a negative vote) the comment-submission-template appears. Please complete the mandatory fields. Generally do not check the 'Notify all members....' option in order to reduce e-mails but check the other two notify options.

#### **Forms of comments:**

- You may enter text, or attach a document containing your comments, or mark-up parts or the whole of the document and attach same.
- If your comments relate to several specific sections you can combine them in a single comment entry or make separate comment entries.

#### **Your vote may be:**

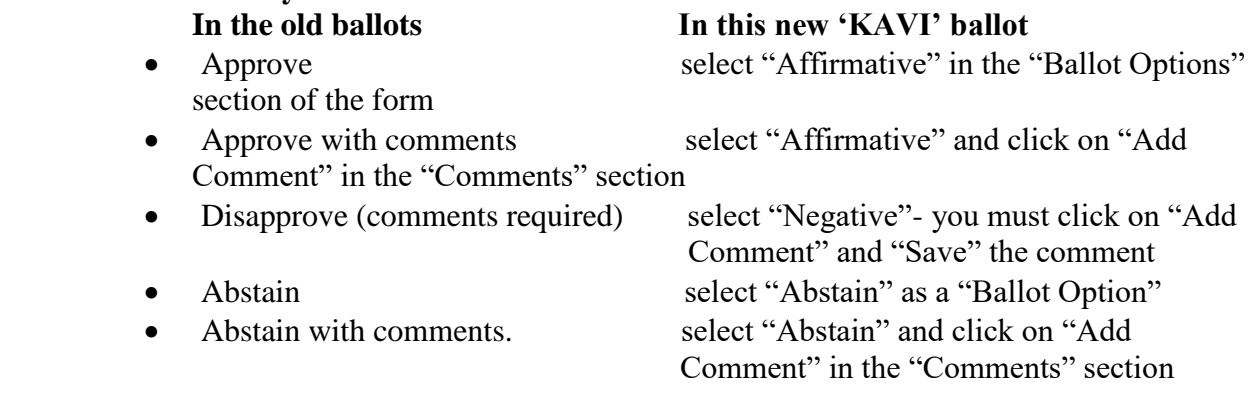

**Note:** A negative vote should be accompanied by comment(s) on the particular paragraph or area with which the voter takes exception. The objections or concerns cannot be properly addressed without pertinent comments. (However, you do not need to cast a negative vote in order to comment.)

## **[END OF INSTRUCTIONS]**

## **Supplement 198 and PPT presentation can be found on the ftp server:**

[ftp://medical.nema.org/MEDICAL/Dicom/Supps/LB/sup198\\_lb\\_retire\\_wado-ws.pdf](ftp://medical.nema.org/MEDICAL/Dicom/Supps/LB/sup198_lb_retire_wado-ws.pdf)

[ftp://medical.nema.org/MEDICAL/Dicom/Supps/LB/sup198\\_lb\\_retire\\_wado-ws.docx](ftp://medical.nema.org/MEDICAL/Dicom/Supps/LB/sup198_lb_retire_wado-ws.docx)

[ftp://medical.nema.org/MEDICAL/Dicom/Supps/LB/sup198\\_lb-overview\\_retire\\_wado](ftp://medical.nema.org/MEDICAL/Dicom/Supps/LB/sup198_lb-overview_retire_wado-ws.pptx)[ws.pptx](ftp://medical.nema.org/MEDICAL/Dicom/Supps/LB/sup198_lb-overview_retire_wado-ws.pptx)

If you have questions and/or need assistance to vote or submit a comment, contact the NEMA web master ([victor.carneiro@nema.org](mailto:victor.carneiro@nema.org)) or the undersigned DICOM staff.

Luiza Kowalczyk Manager, DICOM Operations (Digital Imaging and Communications in Medicine) c/o Medical Imaging & Technology Alliance (MITA) A Division of NEMA, The Association for Electrical Equipment & Medical Imaging Manufacturers 1300 North 17th Street, Suite 900 Arlington, VA 22209, USA

Phone: +1-703-841-3259 Skype: luizako23 Fax: +1-703-841-3359 [lkowalczyk@medicalimaging.org](mailto:lkowalczyk@medicalimaging.org) [http://dicom.nema.org](https://urldefense.proofpoint.com/v2/url?u=http-3A__dicom.nema.org_&d=CwMFAg&c=9mghv0deYPYDGP-W745IEdQLV1kHpn4XJRvR6xMRXtA&r=xfeCexs4KCMIWzY3hZe6JmdEt7A9ANATD8eP6mZ8BOlGQKArNHirartdwq5tljYq&m=irM-jnJhW1wqSEXNL93uFWJ9eZRwVdaokvJPHgiPLyQ&s=5U8GaHCml2SULIQEBHHPw9Ml6exJIT1nNWefA4_Z49Y&e=)

#### **Announcement:**

If anyone you know is interested in receiving e-mail information on the latest changes to the DICOM Standard or is interested in actively participating in any DICOM Working Group, please direct them to

[http://dicomconference.org/contact/participation-in-dicom-activities/](https://urldefense.proofpoint.com/v2/url?u=http-3A__dicomconference.org_contact_participation-2Din-2Ddicom-2Dactivities_&d=CwMFAg&c=9mghv0deYPYDGP-W745IEdQLV1kHpn4XJRvR6xMRXtA&r=xfeCexs4KCMIWzY3hZe6JmdEt7A9ANATD8eP6mZ8BOlGQKArNHirartdwq5tljYq&m=irM-jnJhW1wqSEXNL93uFWJ9eZRwVdaokvJPHgiPLyQ&s=lGsmrPvqH186zDNmJeDy8GjWtEPInQnhV6KpDrJBNME&e=)